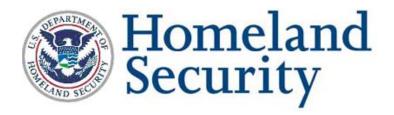

## **Process for Using the SEVIS Batch-File Transfer**

- Contact the SEVIS Help Desk at 1-800-892-4829, Option 2 to obtain a test school or program User ID to begin Batch testing in the Beta environment. Detailed procedures for conducting Batch testing in the Beta environment are documented in the *Interface Control Document for the Student and Exchange Visitor Information System Batch Interface* that is posted on the U.S. Immigration and Customs Enforcement (ICE) Web site at <a href="http://www.ice.gov/sevis/schools/batch.htm">http://www.ice.gov/sevis/schools/batch.htm</a>.
- Create and upload test Batch files in the Beta environment and validate the functionality of your vendor or organization software designed to perform Batch processing.
- 3. Contact the SEVIS Help Desk to report that Batch testing has been completed in the Beta environment and you are ready to begin Batch processing in the Production environment.
- 4. Using SEVIS Real-Time Interactive (RTI) at <a href="https://egov.ice.gov/sevis/">https://egov.ice.gov/sevis/</a>, register for Batch processing in the Production environment.
- 5. Print the Customer Agreement for Using the SEVIS Batch-File Transfer Process (CA) posted on the aforementioned Web site and have it signed by the appropriate representative for your organization.
- 6. Fax the completed CA to (202) 414-8299.
- 7. The SEVIS Help Desk will provide confirmation of the receipt of the CA to the email address specified in the CA.
- 8. A Department of Homeland Security (DHS) representative will verify the CA and approve it. If the DHS representative has any questions regarding the CA, they will contact the requestor immediately.
- 9. Upon approving the CA, the DHS representative will direct the SEVIS Help Desk to send an e-mail message to the requestor that: 1) states the requestor has been approved and 2) provides the necessary Web address information for the requestor to begin Batch processing in the Production environment.